**Instructions for Completing the Capital Expenditure Request Form for School Nutrition Programs**

# **School Year 2024-25**

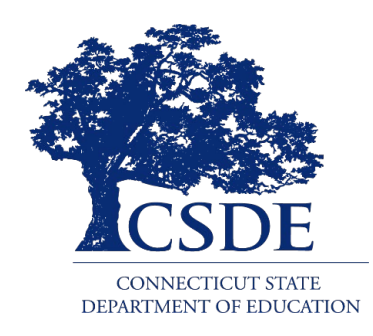

Connecticut State Department of Education Bureau of Child Nutrition Programs Child Nutrition Programs 450 Columbus Boulevard, Suite 504 Hartford, CT 06103-1841

## **August 2024**

#### **Instructions for Completing the Capital Expenditure Request Form for School Nutrition Programs**

[https://portal.ct.gov/-/media/sde/nutrition/nslp/forms/equipment/](https://portal.ct.gov/-/media/sde/nutrition/nslp/forms/equipment/capital_expenditure_request_form_instructions_snp.pdf) [capital\\_expenditure\\_request\\_form\\_instructions\\_snp.pdf](https://portal.ct.gov/-/media/sde/nutrition/nslp/forms/equipment/capital_expenditure_request_form_instructions_snp.pdf)

In accordance with federal civil rights law and U.S. Department of Agriculture (USDA) civil rights regulations and policies, this institution is prohibited from discriminating on the basis of race, color, national origin, sex (including gender identity and sexual orientation), disability, age, or reprisal or retaliation for prior civil rights activity.

Program information may be made available in languages other than English. Persons with disabilities who require alternative means of communication to obtain program information (e.g., Braille, large print, audiotape, American Sign Language), should contact the responsible state or local agency that administers the program or USDA's TARGET Center at (202) 720- 2600 (voice and TTY) or contact USDA through the Federal Relay Service at (800) 877-8339.

To file a program discrimination complaint, a Complainant should complete a Form AD-3027, USDA Program Discrimination Complaint Form which can be obtained online at: [https://www.usda.gov/sites/default/](https://www.usda.gov/sites/default/files/documents/ad-3027.pdf) [files/documents/ad-3027.pdf,](https://www.usda.gov/sites/default/files/documents/ad-3027.pdf) from any USDA office, by calling (866) 632-9992, or by writing a letter addressed to USDA. The letter must contain the complainant's name, address, telephone number, and a written description of the alleged discriminatory action in sufficient detail to inform the Assistant Secretary for Civil Rights (ASCR) about the nature and date of an alleged civil rights violation. The completed AD-3027 form or letter must be submitted to USDA by:

- 1. mail: U.S. Department of Agriculture Office of the Assistant Secretary for Civil Rights 1400 Independence Avenue, SW Washington, D.C. 20250-9410; or
- 2. fax: (833) 256-1665 or (202) 690-7442; or
- 3. email: [program.intake@usda.gov](mailto:program.intake@usda.gov)

This institution is an equal opportunity provider.

The Connecticut State Department of Education is committed to a policy of equal opportunity/affirmative action for all qualified persons. The Connecticut Department of Education does not discriminate in any employment practice, education program, or educational activity on the basis of race; color; religious creed; age; sex; pregnancy; sexual orientation; workplace hazards to reproductive systems, gender identity or expression; marital status; national origin; ancestry; retaliation for previously opposed discrimination or coercion, intellectual disability; genetic information; learning disability; physical disability (including, but not limited to, blindness); mental disability (past/present history thereof); military or veteran status; status as a victim of domestic violence; or criminal record in state employment, unless there is a bona fide occupational qualification excluding persons in any of the aforementioned protected classes. Inquiries regarding the Connecticut State Department of Education's nondiscrimination policies should be directed to: Attorney Louis Todisco, Connecticut State Department of Education, by mail 450 Columbus Boulevard, Hartford, CT 06103-1841; or by telephone 860-713-6594; or by email [louis.todisco@ct.gov.](mailto:louis.todisco@ct.gov)

## **Contents**

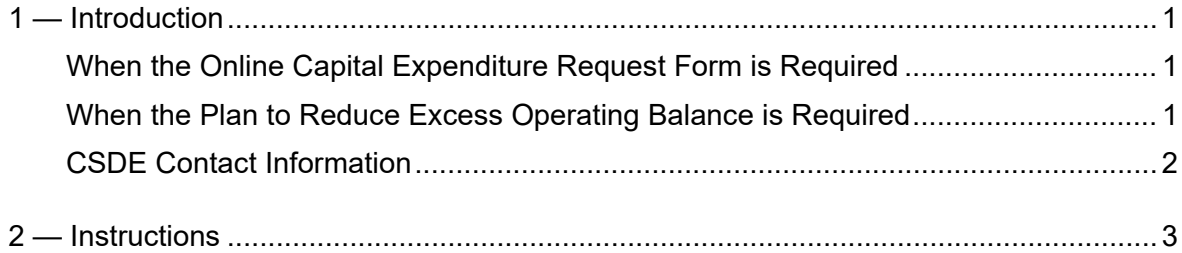

Connecticut State Department of Education • August 2024 • Page ii

## **1 — Introduction**

<span id="page-4-0"></span>This document provides instructions on how to complete the Connecticut State Department of Education's (CSDE) online *Capital Expenditure Request Form* in the CSDE's Online Application and Claiming System for Child Nutrition Programs (CNP System).

### <span id="page-4-1"></span>**When the Online Capital Expenditure Request Form is Required**

School food authorities (SFAs) may purchase equipment listed on the CSDE's *[Capital](https://portal.ct.gov/-/media/sde/nutrition/nslp/forms/equipment/capital_expenditure_approved_list_sfa_equipment_purchases.pdf)  [Expenditure Approved List for School Food Authority Equipment Purchases](https://portal.ct.gov/-/media/sde/nutrition/nslp/forms/equipment/capital_expenditure_approved_list_sfa_equipment_purchases.pdf)* without prior approval. However, as required by [2 CFR 200.439,](https://www.ecfr.gov/current/title-2/subtitle-A/chapter-II/part-200/subpart-E/subject-group-ECFRed1f39f9b3d4e72/section-200.439) SFAs must receive prior approval from the CSDE for any capital expenditure requests for equipment or services with a unit cost of \$5,000 or greater that is not included on this list. Any used equipment with a purchase price of \$5,000 or greater also requires CSDE approval.

### <span id="page-4-2"></span>**When the Plan to Reduce Excess Operating Balance is Required**

SFAs that exceed three months' average expenditures must submit a *[Plan to Reduce](https://portal.ct.gov/-/media/sde/nutrition/nslp/financialmanagement/plan_reduce_excess_operating_balance_snp.pdf)  [Excess Operating Balance for School Nutrition Programs](https://portal.ct.gov/-/media/sde/nutrition/nslp/financialmanagement/plan_reduce_excess_operating_balance_snp.pdf)* to the CSDE to indicate how the excess balance will be spent to maintain the SFA's nonprofit status. The SFA must complete the online *Capital Expenditure Request Form* in the CNP System for any item listed in the plan that is not on the CSDE's *[Capital Expenditure Approved List for School Food Authority](https://portal.ct.gov/-/media/sde/nutrition/nslp/forms/equipment/capital_expenditure_approved_list_sfa_equipment_purchases.pdf)  [Equipment Purchases](https://portal.ct.gov/-/media/sde/nutrition/nslp/forms/equipment/capital_expenditure_approved_list_sfa_equipment_purchases.pdf)*. For guidance on how to complete the online Capital Expenditure Request Form in the CNP System, refer to the CSDE's *[Instructions for Completing the](https://portal.ct.gov/-/media/sde/nutrition/nslp/forms/equipment/capital_expenditure_request_form_instructions_snp.pdf)  [Capital Expenditure Request Form for School Nutrition Programs](https://portal.ct.gov/-/media/sde/nutrition/nslp/forms/equipment/capital_expenditure_request_form_instructions_snp.pdf)*.

### <span id="page-5-0"></span>**CSDE Contact Information**

For questions regarding these instructions, please contact the SFA's assigned CSDE school nutrition team member for the school nutrition programs.

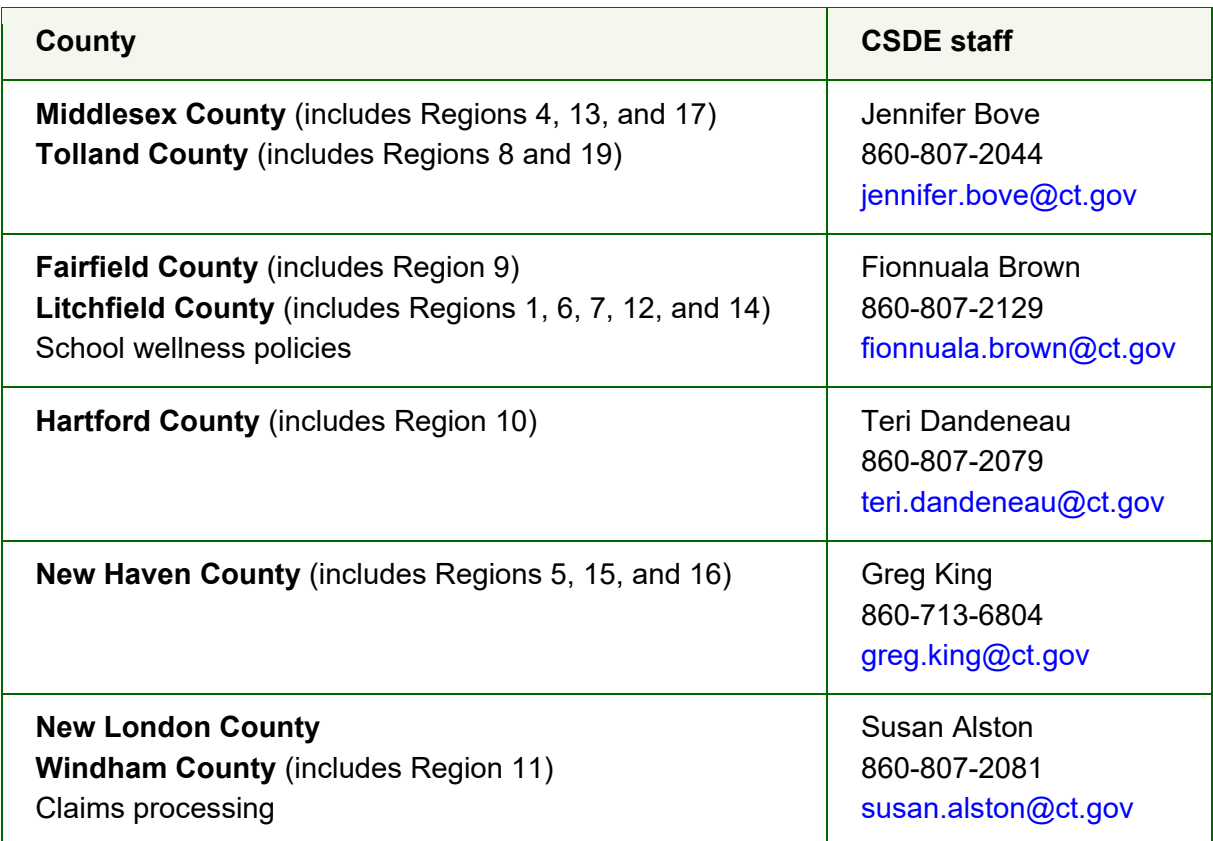

For a list of all CSDE Child Nutrition Programs staff, refer to the CSDE's *[Child Nutrition Staff](https://portal.ct.gov/-/media/sde/nutrition/cnstaff/cn_staff_responsibilities.pdf)  [and Responsibilities](https://portal.ct.gov/-/media/sde/nutrition/cnstaff/cn_staff_responsibilities.pdf)*. For information on the school nutrition programs, visit the CSDE's [School Nutrition Programs](https://portal.ct.gov/sde/nutrition/school-nutrition-programs) webpage.

## **2 — Instructions**

- <span id="page-6-0"></span>1. Access the CSDE's CNP System at [https://ct.cnpus.com/prod/Splash.aspx.](https://ct.cnpus.com/prod/Splash.aspx)
- 2. Log in with your **User ID** and **Password**.

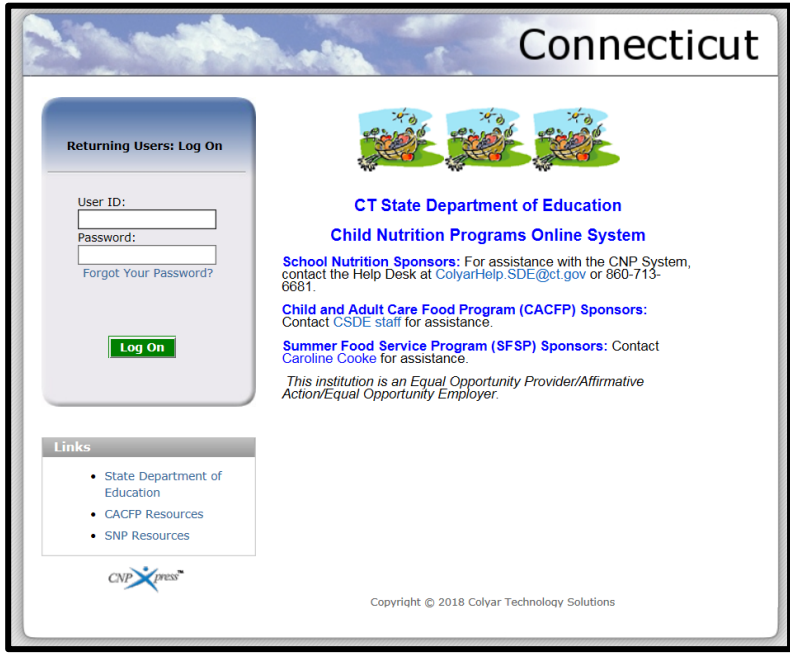

3. Click on **School Nutrition Programs.**

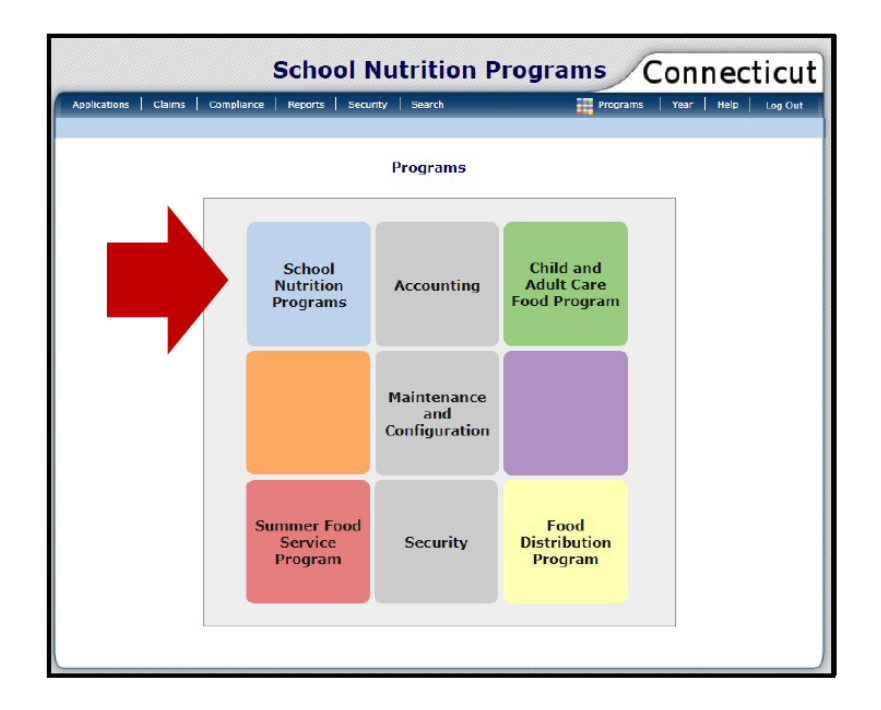

4. Click on **Applications**.

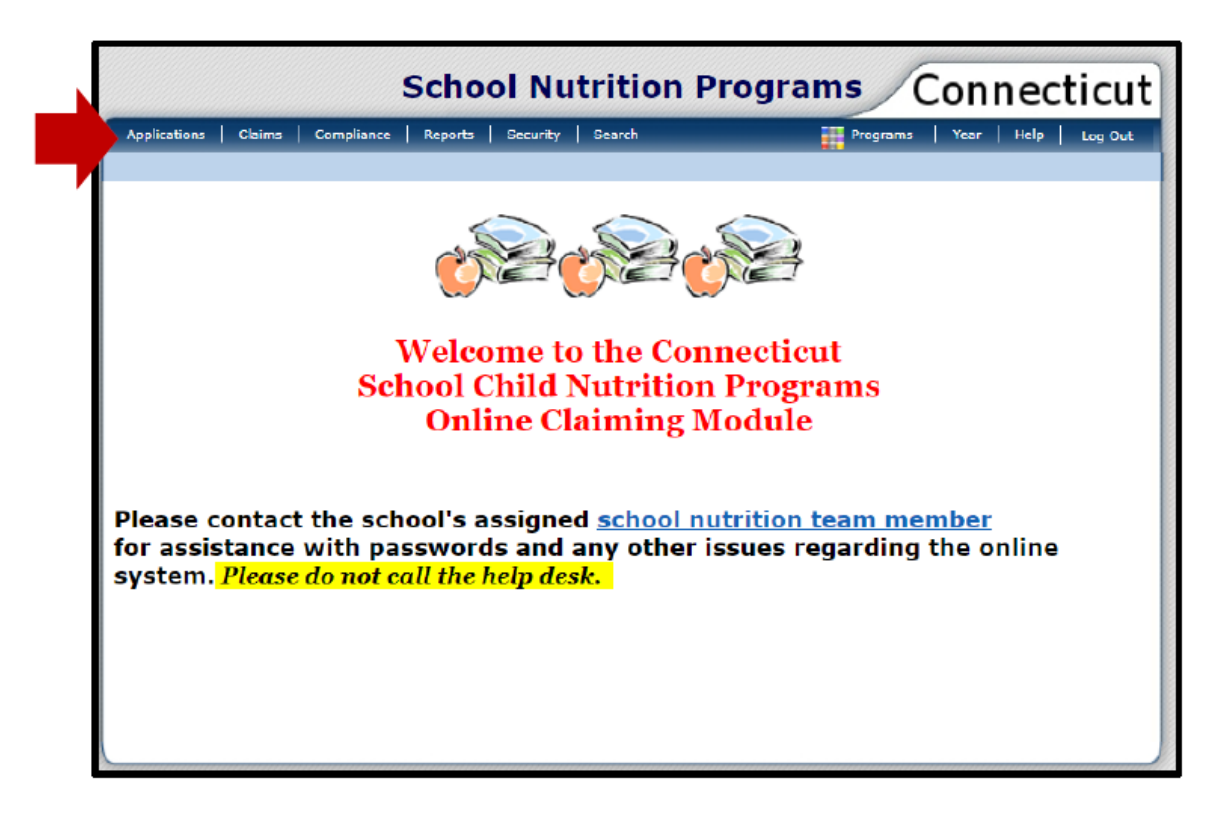

5. Click on **Capital Expenditure Request Form**.

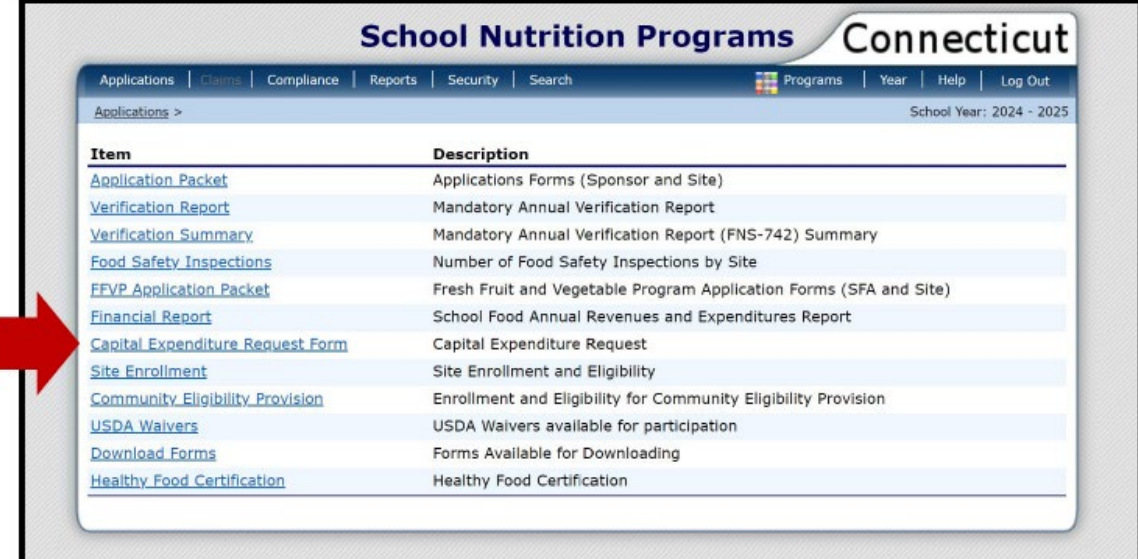

6. Click **Create New Request**.

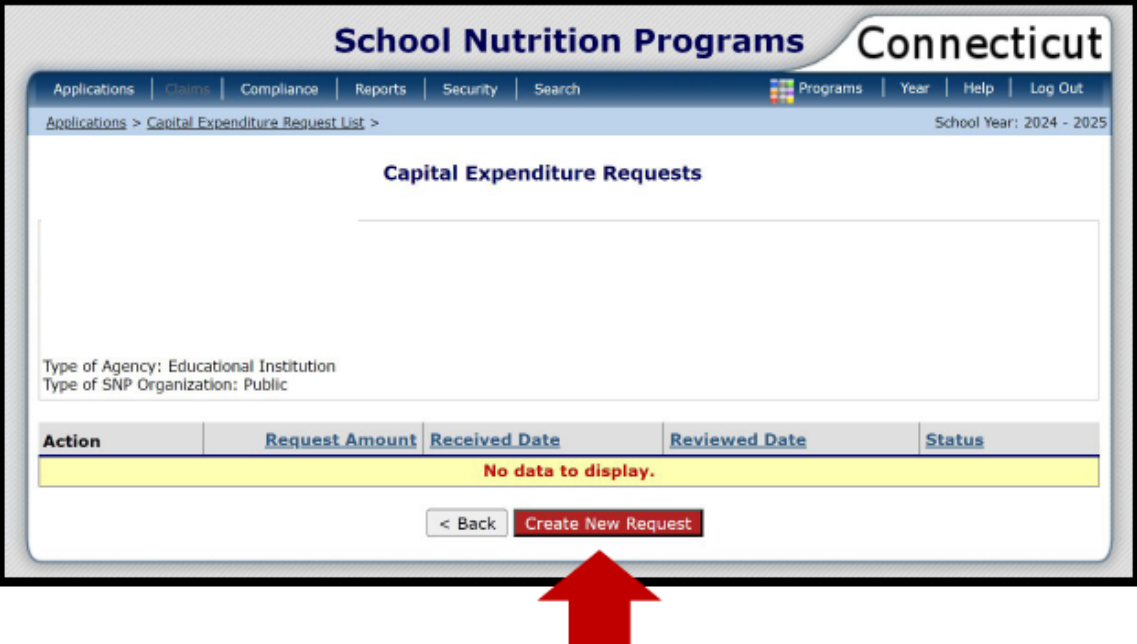

7. Complete the district **Contact Information**. This is the person available to answer questions about the request.

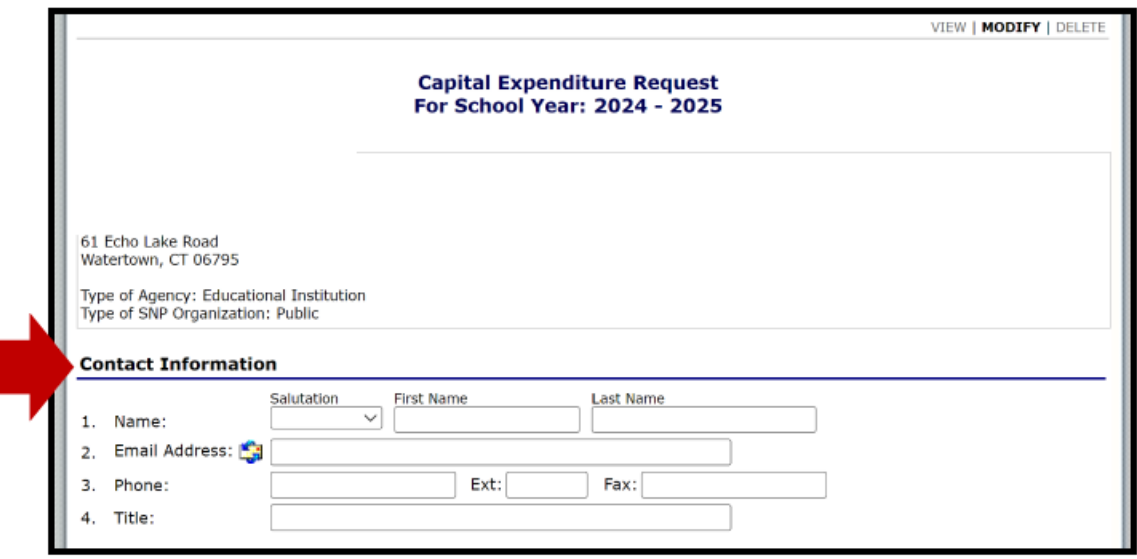

8. List any **Capital Expenditures Items** greater than \$5,000. This form can be used for multiple items.

> **Note:** Equipment listed on the CSDE's [Capital Expenditure Approved](https://portal.ct.gov/-/media/sde/nutrition/nslp/forms/equipment/capital_expenditure_approved_list_sfa_equipment_purchases.pdf)  [List for School Food Authority Equipment Purchases](https://portal.ct.gov/-/media/sde/nutrition/nslp/forms/equipment/capital_expenditure_approved_list_sfa_equipment_purchases.pdf) identifies equipment that has been **pre-approved** by the CSDE. Do not submit a request for any equipment listed in this document.

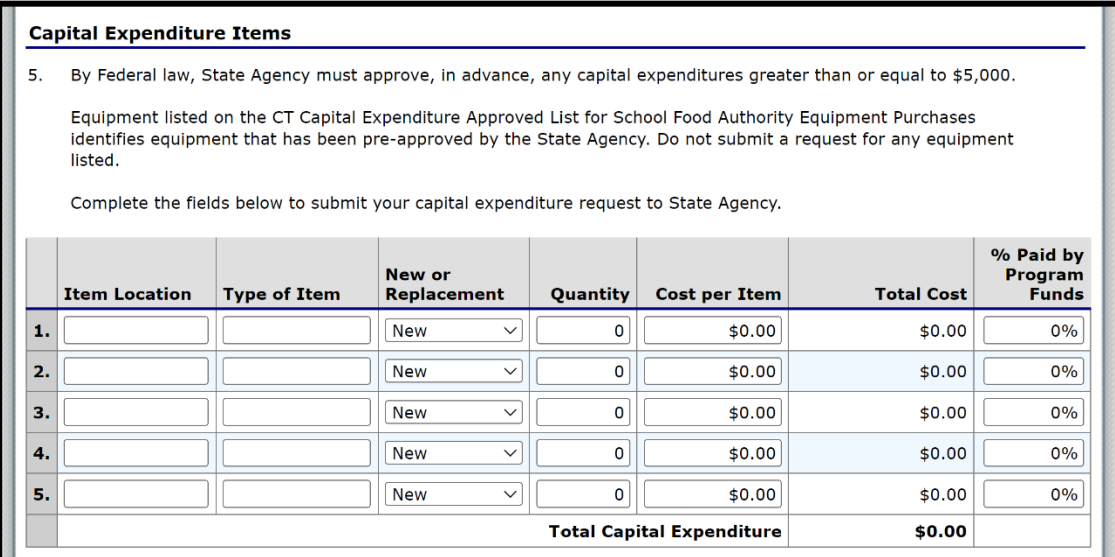

- **Item location:** Indicate if the item is utilized at the district level or site level, if at site level list the site name.
- **Type of Item:** Indicate the item to be purchased. *Some examples: POS software, cafeteria tables, marketing, signage, floor repair (kitchen), generator, lighting (kitchen).*
- **New or Repalcement:** Indicate if this is a **new** item or a **replacement** item.
- **Quantity:** Indicate the number to be purchased.
- **Cos**t per Item: Enter the cost of the item, this does not include taxes, delivery, instalation, etc.
- **Total Cost:** This amount calculates automatically.

• **% Paid by Program Funds**: If this amount is less than 100 percent, the SFA must complete and submit the *[Cost Allocation Plan Form for School Nutrition](https://portal.ct.gov/-/media/sde/nutrition/nslp/financialmanagement/cost_allocation_plan_form.pdf)  [Programs](https://portal.ct.gov/-/media/sde/nutrition/nslp/financialmanagement/cost_allocation_plan_form.pdf)*. A cost allocation plan is a mathematical exercise used to assign indirect costs to particular programs and other cost objectives, such that each program or other cost objective bears a portion of the indirect costs that is commensurate with the benefit received from such costs. For additional guidance, refer to the CSDE's *[Guide to Financial Management Requirements for the School](https://portal.ct.gov/-/media/sde/nutrition/nslp/financialmanagement/financial_management_requirements_snp.pdf)  [Nutrition Programs.](https://portal.ct.gov/-/media/sde/nutrition/nslp/financialmanagement/financial_management_requirements_snp.pdf)* 

**Example:** The completed example below shows how the SFA would input the percentage paid by program funds for purchase of point-of-sale (POS) software and cafeteria tables.

- **POS Software:** Used exclusively by the school nutrition programs, i.e., 100 percent is paid by the nonprofit school food service account (NSFSA).
- **Cafeteria Tables:** Used 4 hours per day by the school nutrition programs for meal service and 4 hours per day for before/aftercare and study hall, i.e., 50% paid by the NSFSA.

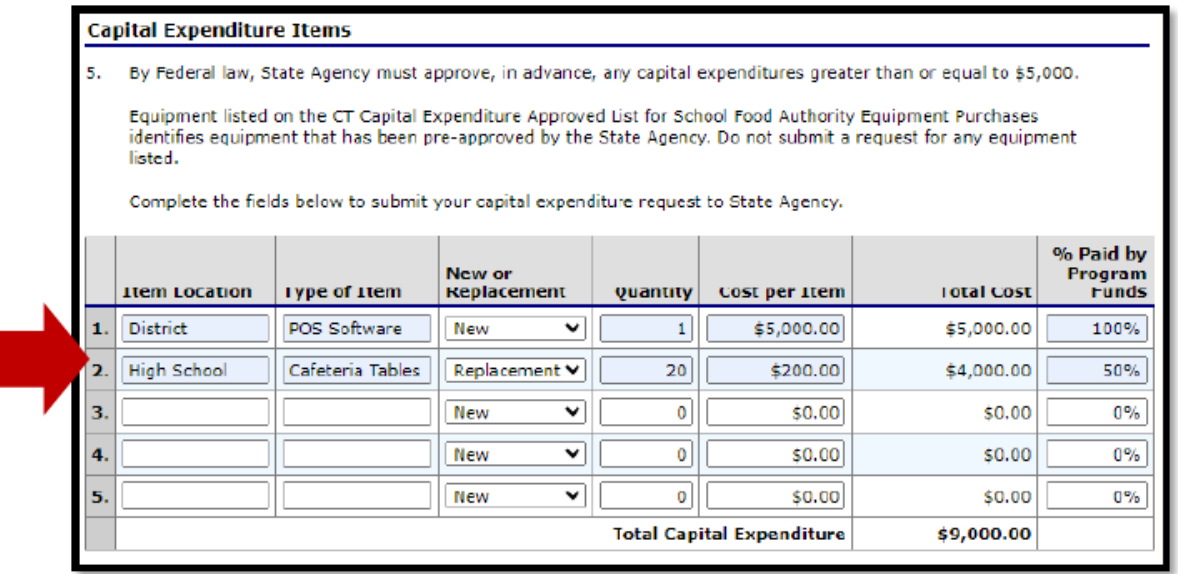

- 9. Enter the total **Acquisition Cost**.
	- **Type of Item:** From step 5 "**Capital Expenditures Items**" in the CNP System.
	- **Type of Cost:** Indicate if the cost is direct or indirect. **Note:** SFAs cannot use indirect cost unless they have a CSDE-approved indirect cost rate. For additional guidance, refer to the CSDE's *[Guide to Financial Management Requirements for](https://portal.ct.gov/-/media/sde/nutrition/nslp/financialmanagement/financial_management_requirements_snp.pdf)  [the School Nutrition Programs.](https://portal.ct.gov/-/media/sde/nutrition/nslp/financialmanagement/financial_management_requirements_snp.pdf)*
	- **Cost per Item:** List the total cost, including any taxes, fees, freight, installation, etc.
	- **% Paid by Program Funds:** If this amount is less than 100 percent, the SFA must complete and submit a cost allocation plan. For additional guidance, refer to the CSDE's *[Guide to Financial Management Requirements for the School Nutrition](https://portal.ct.gov/-/media/sde/nutrition/nslp/financialmanagement/financial_management_requirements_snp.pdf)  [Programs.](https://portal.ct.gov/-/media/sde/nutrition/nslp/financialmanagement/financial_management_requirements_snp.pdf)*

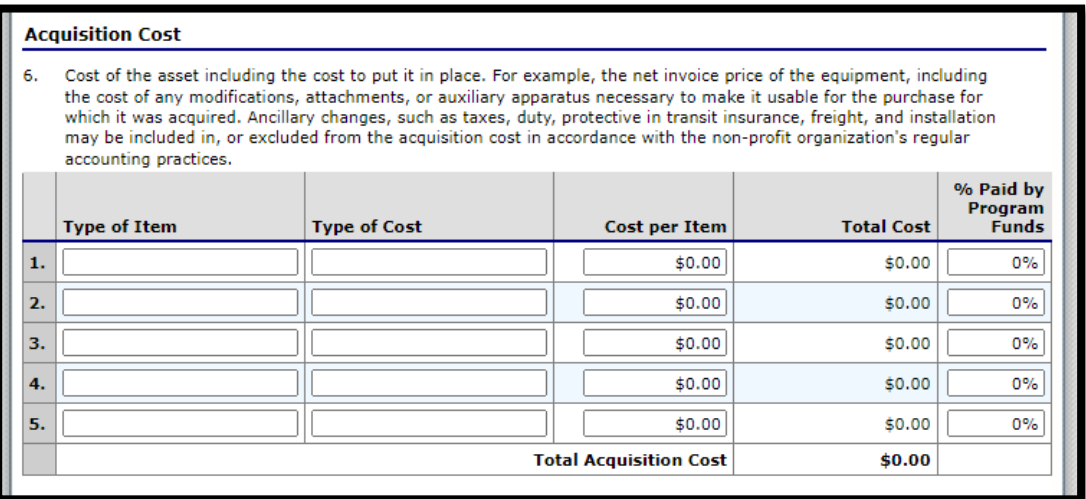

10. Include any **comments** necessary to clarify the item or project.

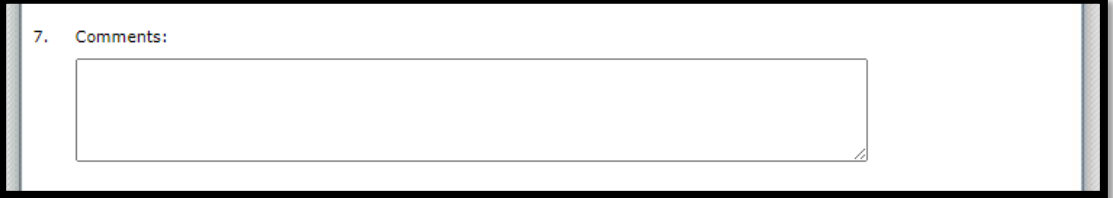

11. Complete attestation **certifications**.

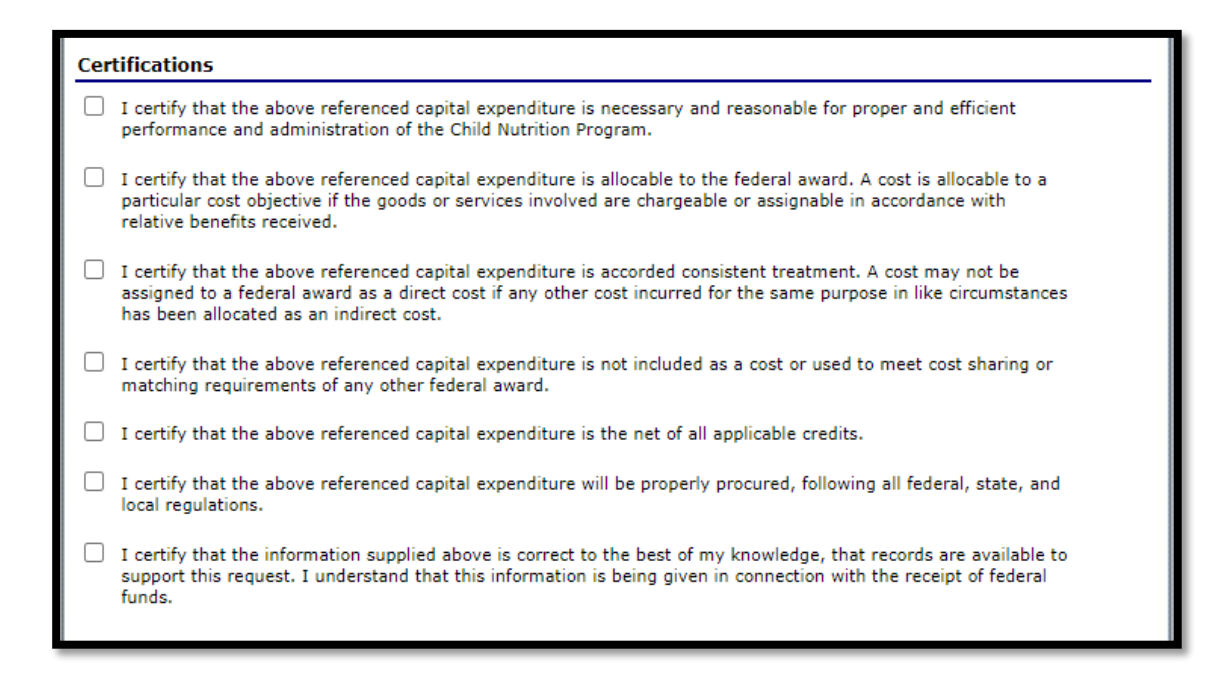

12. Add any **attachments** that would be helpful to the CSDE in approving the capital expenditure request. Examples of documentation to support the purchase or service include a quote, sales proposal, plan (renovation, service), and documentation supporting the benefit to the school nutrition programs. This section is where SFAs must upload their *[Cost Allocation Plan Form for School Nutrition Programs](https://portal.ct.gov/-/media/sde/nutrition/nslp/financialmanagement/cost_allocation_plan_form.pdf)*, if applicable.

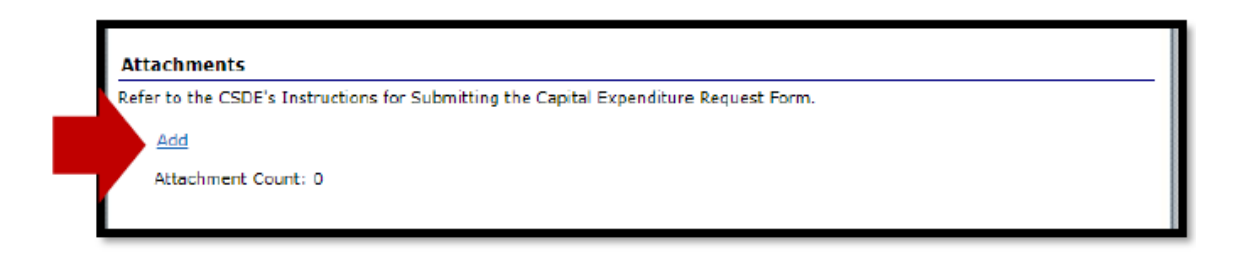

13. Select **Save** to submit.

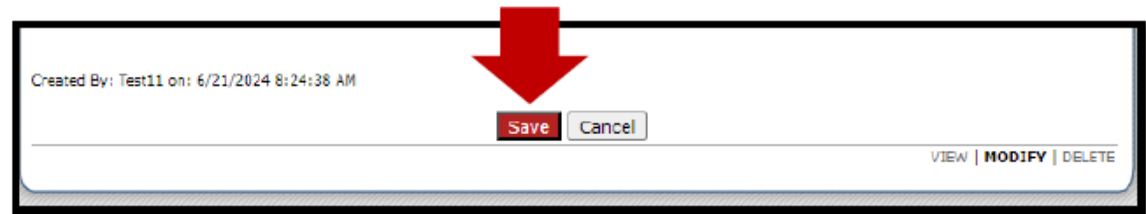

14. **Send an email** to [greg.king@ct.gov](mailto:greg.king@ct.gov) and [jennifer.bove@ct.gov](mailto:jennifer.bove@ct.gov) indicating that a capital expenditure request form has been completed and submitted for review. The CSDE will review and respond by email to request additional information or provide approval.